# **PostgreSQL**

**PFix Me!** 

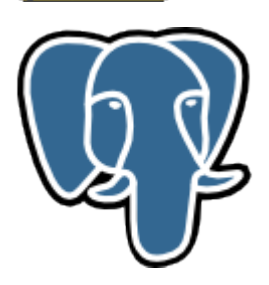

Логотип https://www.postgresql.org/ https://wiki.postgresql.org/wiki/Main Page/ru

# **Настройка**

## Список БД

psql -U postgres -l

## Удаление БД

dropdb - U postgres ИМЯ\_БД

### Изменение пароля

Изменение пароля пользователя postgres

psql -U postgres -d template1 -c "ALTER USER postgres PASSWORD 'ПАРОЛЬ'"

## Ссылки

https://ru.wikipedia.org/wiki/PostgreSQL

http://wiki.etersoft.ru/PostgreSQL

http://ftp.etersoft.ru/pub/Etersoft/Postgres@Etersoft/stable/Debian/

### Книга: Работа с PostgreSQL настройка и масштабирование

### Компания Postgres Professional

- Компания Postgres Professional
- Документация PostgreSQL и Postgres Pro
- Учебные курсы
- Экосистема PostgreSQL/Postgres Pro
- Сборка PostgreSQL для платформы 1С под Linux и Windows

### **Community Guide to PostgreSQL GUI Tools - PostgreSQL wiki**

**<http://sysadminmosaic.ru/postgresql/postgresql?rev=1551701387>**

**2019-03-04 15:09**

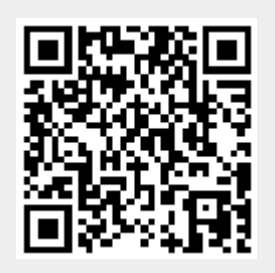